Installation of the Quik software, generation of keys and registration of keys is a simple procedure which does not require any special skills. For your convenience we made a simple guide with screenshots of all steps. This procedure must be made only once.

**Installation of the software and generation of keys.**

- 1. Use the link in order to download the software: <http://bcscyprus.com/files/software/quik.zip>
- 2. Extract the files from the archive.

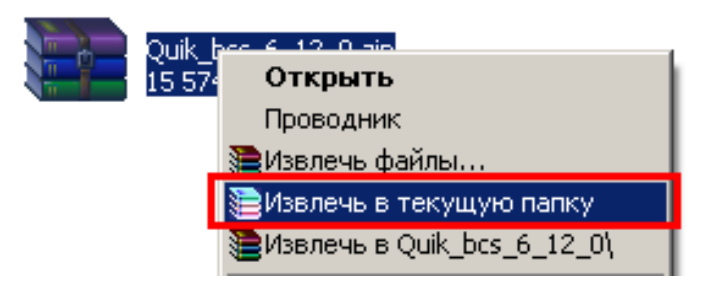

- 3. Run the extracted file QUIK\_cyprus\_7\_1\_2\_2\_rus.exe. QUIK installation program starts.
- 4. Press "Next".

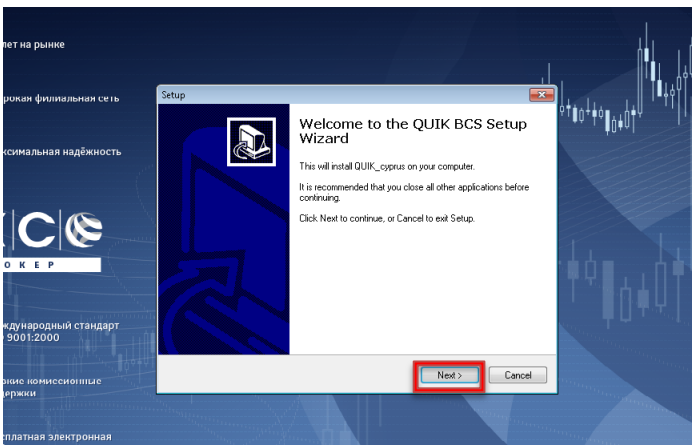

5. Press "Next" or chose the folder where you prefer to install the software by pressing "Browse".

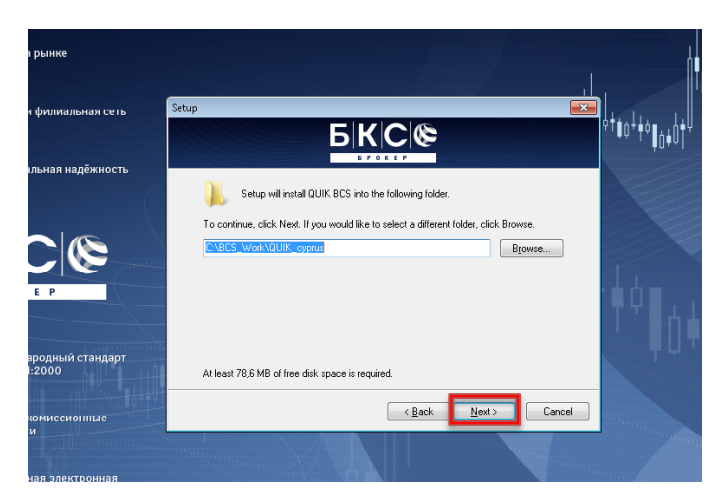

6. Press "Next".

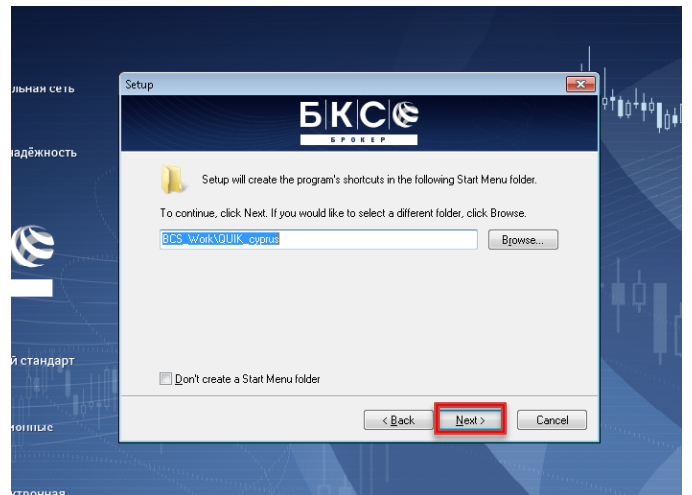

7. Press "Install".

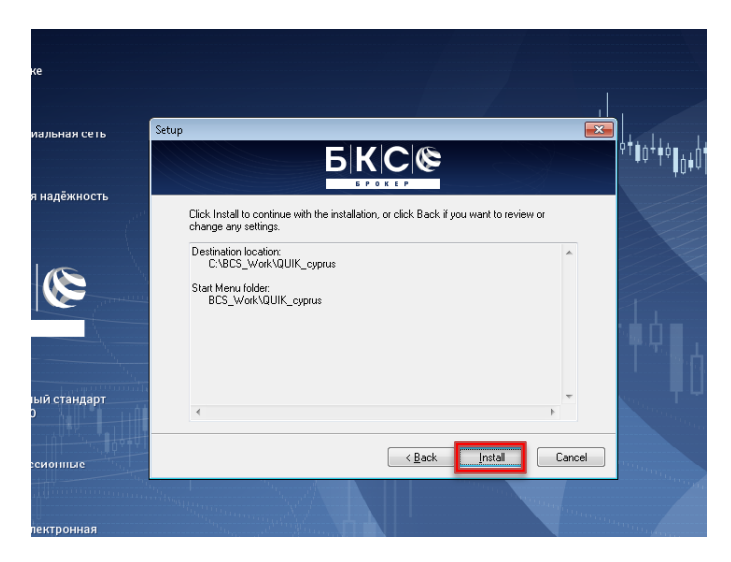

8. In the end it is necessary to tick a paragraph "Launch Key Generation Program" and press "Finish".

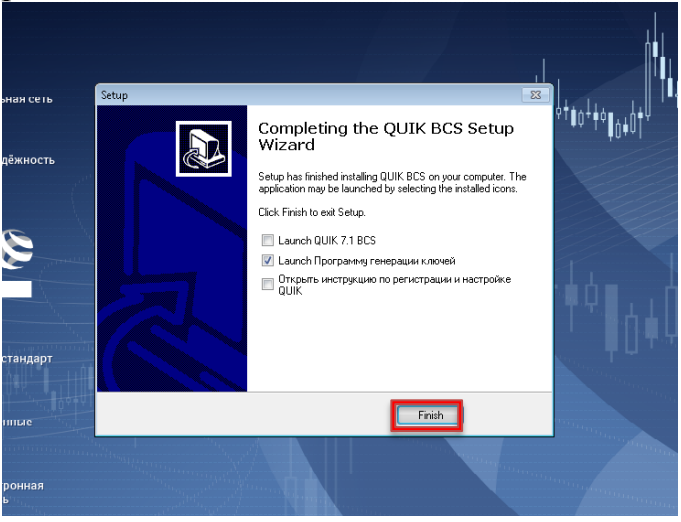

## **Generation of keys.**

9. Key Generation Program starts.

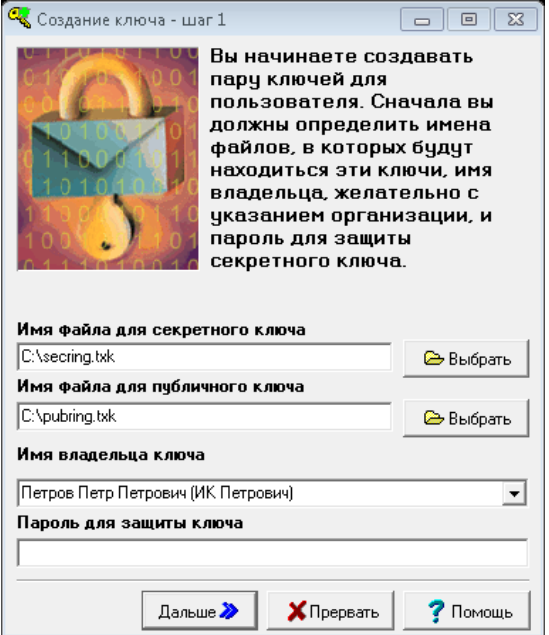

10.On the first step it is necessary to choose disk and folder where keys files will be saved ("Choose"). Enter your name and password (not less than 3 characters), which will be used to access your terminal. When all of the paragraphs are completed press "Next".

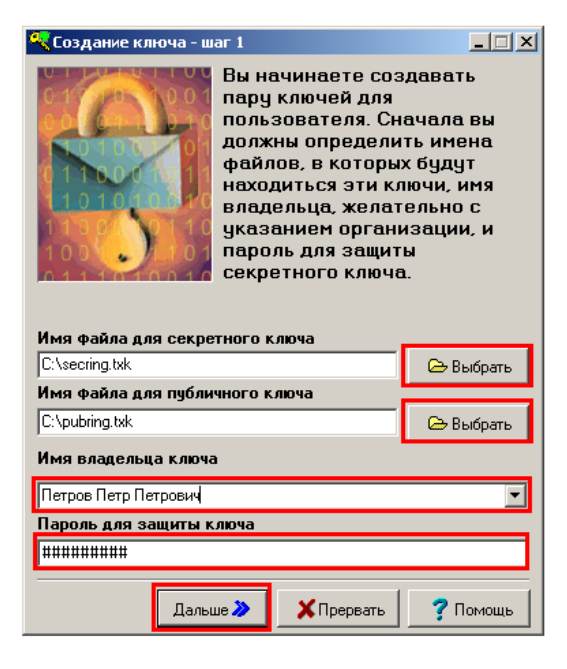

11.On the second step it is necessary to enter password again and press "Next".

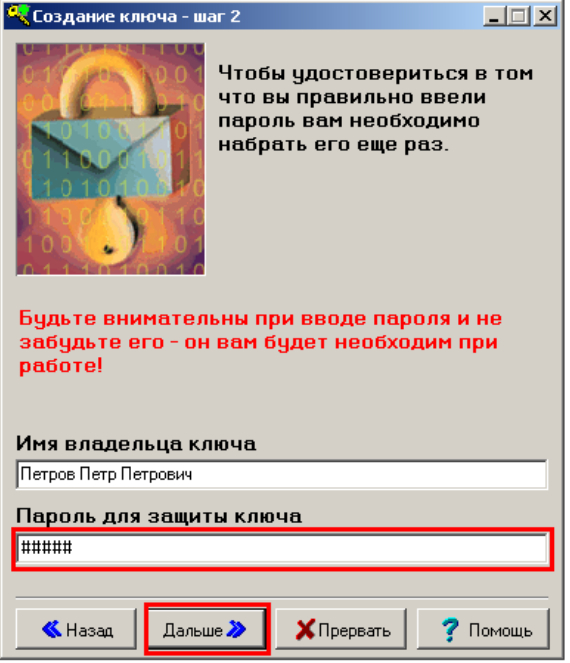

12.On the next stage it is necessary to press "Create".

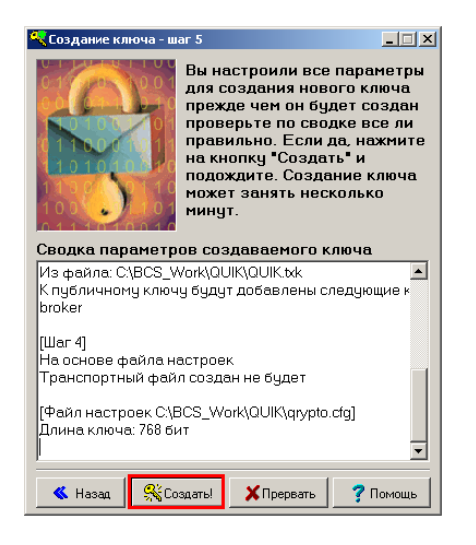

13.On the next stage it is necessary to type any random characters, until the figure in the box is reduced to zero.

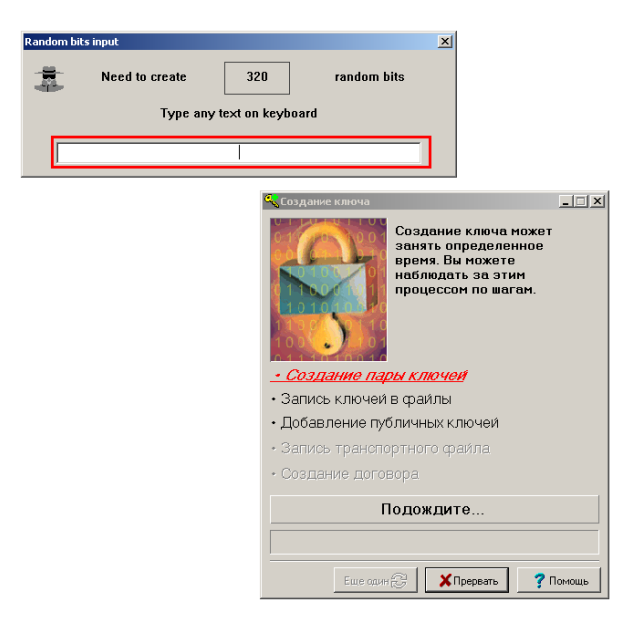

14.Press "finish". The process of generation of keys is completed.

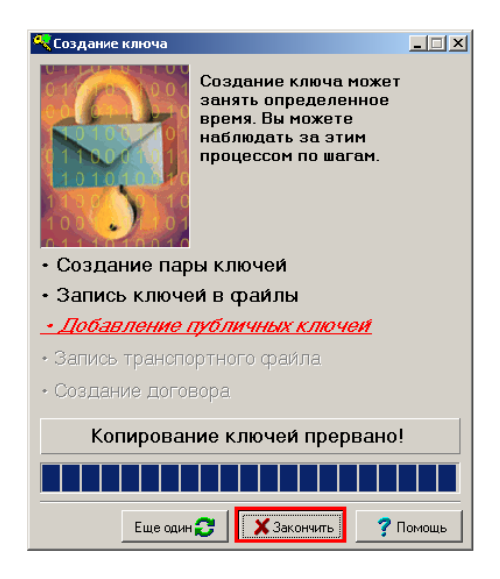

**Registration of keys.**

After successful generation of the keys it is necessary to send a public key (pubring.txk) to [quikreg@bcscyprus.com](mailto:quikreg@bcscyprus.com) for the purposes of its registration. Public key is located in the folder which you've chosen on the stage # 10. It is necessary to state in your e-mail your name, Financial/Investment Services Agreement number, date of the Agreement, list of markets which shall be made available through Quik terminal. We recommend you to register Quik terminal in advance in order to maintain a permanent access to US markets through Electronic Systems. It usually take not more than 24 hours to register Quik keys after sending e-mail to [quikreg@bcscyprus.com.](mailto:quikreg@bcscyprus.com)

Please note that the Quik software regularly contacts developer's server and offers free installation of an updated versions of the software. We recommend you to update the software.